## <span id="page-0-2"></span>**User Creation Scripts Azure SQL**

The minimum permission required to run a user creation script for Azure SQL is Server Admin rights.

For more information about the characteristics of the Server admin and Azure Active Directory admin accounts, review [Controlling and](http://wiki.idera.com/display/SQLDM/User+Permissions+for+Azure)  G) [granting database access to SQL Database and SQL Data Warehouse](http://wiki.idera.com/display/SQLDM/User+Permissions+for+Azure).

The user creation scripts for Azure SQL are detailed, as follows:

[Minimum permissions Azure SQL](#page-0-0)

against the target databases.

[Recommended permissions Azure SQL](#page-0-1)

The Azure SQL recommended permissions for managed instances in SQLDM are the same as [On-Premises recommended](http://wiki.idera.com/display/SQLDM/User+Creation+Scripts+On+Premises)  ⊘ [permissions](http://wiki.idera.com/display/SQLDM/User+Creation+Scripts+On+Premises).

## <span id="page-0-0"></span>**Minimum Permissions Azure SQL**

SQL Diagnostic Manager now includes a SQL script to create a new user with minimum permissions for the product to function:

- 1. Use the Find/Replace function to locate and replace all references of 'SQLdmConsoleUser' with the name of your SQLdm Monitor User. 2. Connect to the Azure SQL Server, execute the first section of the script against the master database and the second section of the script
	- Find the **MinimumPermissionsAzure.sql** script below:

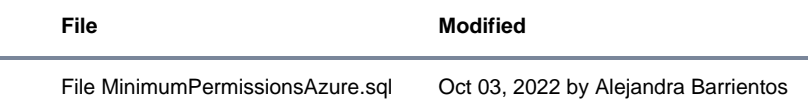

## <span id="page-0-1"></span>**Recommended Permissions Azure SQL**

SQL Diagnostic Manager now includes a SQL script to create a new user with minimum permissions for the product to function:

- 1. Use the Find/Replace function to locate and replace all references to 'SQLdmConsoleUser' with the name of your SQLdm Monitor User.
- 2. Connect to the Azure SQL Server and execute the first section of the script against the master database and the second section of the script against the target databases.
	- Find the **RecommendedPermissionsAzure.sql** script below:

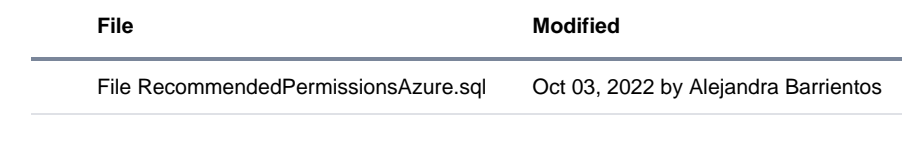

Review the [Minimum and Recommended Permissions for Azure SQL](https://wiki.idera.com/display/SQLDM111/Minimum+and+Recommended+Permissions+for+Azure+SQL) for more details on the permissions you need to create a new ⋒ user for Azure SQL Database.

**[IDERA](#) |[Products](#) | [Purchase](#) | [Support](#) | [Community](#) | [Resources](#) | [About Us](#) | [Legal](#)**